# **ejabberd**

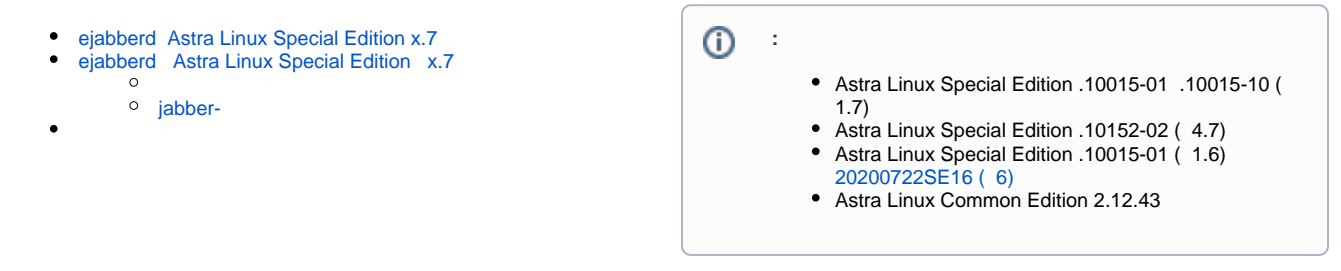

## <span id="page-0-0"></span>ejabberd Astra Linux Special Edition x.7

Astra Linux Special Edition x.7 ejabberd ... Astra Linux Special Edition x.7:, ...

[synaptic](https://wiki.astralinux.ru/pages/viewpage.action?pageId=27362363) :

sudo apt install ejabberd

### <span id="page-0-1"></span>ejabberd Astra Linux Special Edition x.7

```
⊕
         , Astra Linux Special Edition.
  ejabberd https://apt.jabber.at Jabber.
  1. 
      :
         a. 
 DST_Root_CA_X3 , . . ;
         b. 
 https://apt.jabber.at:
                i. 
 Astra Linux Special Edition 1.7 - buster:
                       Astra Linux Special Edition .10015-01 ( 1.7) , . .
                   G)
                   echo "deb https://apt.jabber.at buster ejabberd" | sudo tee 
                   /etc/apt/sources.list.d/jabber.at.list > /dev/null
               ii. 
 Astra Linux Special Edition 1.6 Astra Linux Common Edition - stretch:
                   ത
                       Astra Linux Common Edition , . .
                   echo "deb https://apt.jabber.at stretch ejabberd" | sudo tee 
                   /etc/apt/sources.list.d/jabber.at.list > /dev/null
        c. 
            :
            wget -qO- https://apt.jabber.at/gpg-key | sudo apt-key add -
```

```
Package: *
Pin: origin apt.jabber.at
Pin-Priority: 1010
```

```
 . Astra Linux .
```
sudo apt update

3. [synaptic](https://wiki.astralinux.ru/pages/viewpage.action?pageId=27362363) :

sudo apt install ejabberd

4. :

2. :

a. /etc/apt/sources.list.d/jabber.at.list /etc/apt/preferences.d/ejabberd :

sudo rm /etc/apt/sources.list.d/jabber.at.list /etc/apt /preferences.d/ejabberd

b. .

#### <span id="page-1-0"></span>jabber-

Jabber- psi-plus Astra Linux . libsasl2-modules. [synaptic](https://wiki.astralinux.ru/pages/viewpage.action?pageId=27362363) :

```
sudo apt install psi-plus libsasl2-modules
```
jabber-:

sudo apt install psi-plus-plugins libsasl2-modules

<span id="page-1-1"></span>psi-plus : "" - "" - PSI+".

( admin password):

sudo ejabberdctl register admin localhost password

```
 , /etc/ejabberd/ejabberd.yml acl ( admin - ):
```

```
acl:
 admin:
    user:
      - "admin"
  local:
   user_regexp: ""
  loopback:
   ip:
     - "127.0.0.0/8"
```
:

sudo ejabberdctl restart

web- ( ):

#### firefox<https://localhost:5280/admin>

, psi-plus, admin@localhost.